# **Cron Jobs**

#### **For cPanel & WHM version 58**

(Home >> Advanced >> Cron Jobs)

# **Overview**

Cron jobs are scheduled tasks that the system runs at predefined times or intervals. Typically, a cron job contains a series of simple tasks that the system runs from a script file.

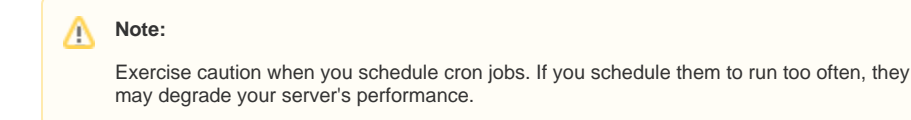

# Add a cron email

The Cron Email section of the interface allows you to enter an email address for the system to send notifications when your cron jobs run. To set an email address, perform the following steps:

- 1. In the *Email* text box, enter the email address at which you wish to receive the notifications.
- 2. Click *Update Email*.

## Add a cron job

To create a cron job, perform the following steps:

1. Select the interval at which you wish to run the cron job from the appropriate menus, or enter the values in the text boxes. • Common Settings - This menu allows you to select a commonly-used interval. The system will configure the appropriate settings in the Minute, Hour, Day, Month, and Weekday text boxes for you.

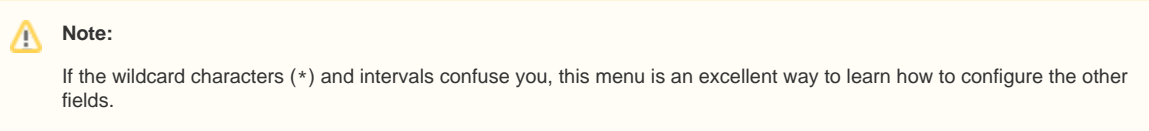

- Minute Use this menu to select the number of minutes between each time the cron job runs, or the minute of each hour on which you wish to run the cron job.
- Hour Use this menu to select the number of hours between each time the cron job runs, or the hour of each day on which you wish to run the cron job.
- Day Use this menu to select the number of days between each time the cron job runs, or the day of the month on which you wish to run the cron job.
- Month Use this menu to select the number of months between each time the cron job runs, or the month of the year in which you wish to run the cron job.
- Weekday Use this menu to select the days of the week on which you wish to run the cron job.
- 2. In the *Command* text box, enter the command that you wish the system to run.

#### **Notes:** Δ

• Specify the absolute path to the command that you wish to run. For example, if you wish to run the public\_html /index.php file in your home directory, enter the following command:

/home/user/public\_html/index.php

To disable notifications for a specific cron job, add the following line to the command:

>/dev/null 2>&1

### **In This Document**

#### **Related Documentation**

# Content by label

There is no content with the specified labels

⋒

#### ⊕ **Important:**

- You **must** specify settings for the Minute, Hour, Day, Month, Weekday, and Command text boxes.
- **Exercise extreme** caution when you use the  $r$ m command in a cron job. If you do not declare the correct options, you may delete your home directory's data.
- 3. Click Add New Cron Job.

## View existing cron jobs

The Current Cron Jobs table displays your existing cron jobs.

#### **Edit a cron job**

To edit a cron job, perform the following steps:

- 1. Locate the cron job that you wish to edit and click Edit.
- 2. Edit the settings that you wish to change and click Edit Line.

### **Delete a cron job**

To delete a cron job, perform the following steps:

- 1. Click Delete next to the cron job that you wish to delete.
- 2. Click Delete.